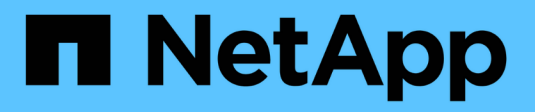

# **Provisioning NVMe** ONTAP 9

NetApp April 24, 2024

This PDF was generated from https://docs.netapp.com/it-it/ontap/san-admin/manage-nvme-concept.html on April 24, 2024. Always check docs.netapp.com for the latest.

# **Sommario**

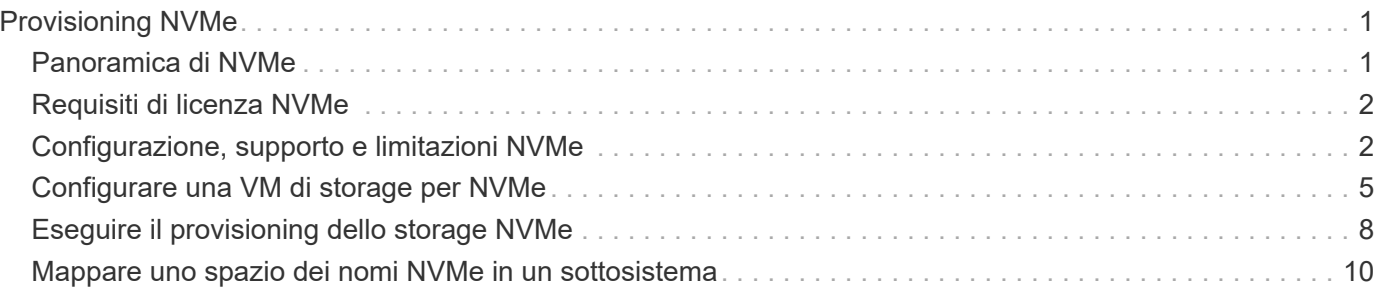

# <span id="page-2-0"></span>**Provisioning NVMe**

# <span id="page-2-1"></span>**Panoramica di NVMe**

È possibile utilizzare il protocollo NVMe (non-volatile Memory Express) per fornire storage in un ambiente SAN. Il protocollo NVMe è ottimizzato per le performance con lo storage a stato solido.

Per NVMe, le destinazioni di storage sono chiamate namespace. Uno spazio dei nomi NVMe è una quantità di storage non volatile che può essere formattata in blocchi logici e presentata a un host come dispositivo a blocchi standard. È possibile creare spazi dei nomi e sottosistemi, quindi mappare gli spazi dei nomi ai sottosistemi, in modo simile al modo in cui i LUN vengono forniti e mappati a igroups per FC e iSCSI.

Le destinazioni NVMe sono connesse alla rete attraverso un'infrastruttura FC standard utilizzando switch FC o un'infrastruttura TCP standard utilizzando switch Ethernet e adattatori lato host.

Il supporto per NVMe varia in base alla versione di ONTAP in uso. Vedere ["Supporto e limitazioni NVMe"](#page-3-1) per ulteriori informazioni.

### **Che cos'è NVMe**

Il protocollo NVMe (nonvolatile memory express) è un protocollo di trasporto utilizzato per accedere a supporti di storage non volatili.

NVMe over Fabrics (NVMeoF) è un'estensione di NVMe definita dalle specifiche che consente la comunicazione basata su NVMe su connessioni diverse da PCIe. Questa interfaccia consente di collegare enclosure di storage esterne a un server.

NVMe è progettato per fornire un accesso efficiente ai dispositivi di storage costruiti con memoria non volatile, dalla tecnologia flash alle tecnologie di memoria persistente dalle performance più elevate. Pertanto, non presenta le stesse limitazioni dei protocolli di storage progettati per i dischi rigidi. I dispositivi flash e a stato solido (SSD) sono un tipo di memoria non volatile (NVM). NVM è un tipo di memoria che mantiene il contenuto durante un'interruzione dell'alimentazione. NVMe è un modo per accedere a tale memoria.

I vantaggi di NVMe includono maggiori velocità, produttività, throughput e capacità per il trasferimento dei dati. Le caratteristiche specifiche includono:

• NVMe è progettato per avere fino a 64 mila code.

Ciascuna coda può avere fino a 64 mila comandi simultanei.

- NVMe è supportato da più fornitori di hardware e software
- NMVe è più produttivo grazie alle tecnologie Flash che consentono tempi di risposta più rapidi
- NVMe consente più richieste di dati per ogni "request" inviata all'SSD.

NVMe richiede meno tempo per decodificare una "request" e non richiede il blocco dei thread in un programma multithread.

• NVMe supporta funzionalità che impediscono i colli di bottiglia a livello di CPU e consentono un'elevata scalabilità con l'espansione dei sistemi.

### **Informazioni sugli spazi dei nomi NVMe**

Uno spazio dei nomi NVMe è una quantità di memoria non volatile (NVM) che può essere formattata in blocchi logici. Gli spazi dei nomi vengono utilizzati quando una macchina virtuale di storage viene configurata con il protocollo NVMe e sono l'equivalente dei LUN per i protocolli FC e iSCSI.

Uno o più spazi dei nomi vengono forniti e connessi a un host NVMe. Ogni namespace può supportare blocchi di varie dimensioni.

Il protocollo NVMe fornisce l'accesso agli spazi dei nomi attraverso più controller. Utilizzando i driver NVMe, supportati dalla maggior parte dei sistemi operativi, gli spazi dei nomi dei dischi a stato solido (SSD) vengono visualizzati come dispositivi a blocchi standard su cui i file system e le applicazioni possono essere implementati senza alcuna modifica.

Un NSID (Namespace ID) è un identificatore utilizzato da un controller per fornire l'accesso a uno spazio dei nomi. Quando si imposta l'NSID per un host o un gruppo di host, è anche possibile configurare l'accessibilità a un volume da parte di un host. Un blocco logico può essere mappato solo a un singolo gruppo host alla volta e un dato gruppo host non dispone di NSID duplicati.

### **Informazioni sui sottosistemi NVMe**

Un sottosistema NVMe include uno o più controller NVMe, spazi dei nomi, porte del sottosistema NVM, un supporto di storage NVM e un'interfaccia tra il controller e il supporto di storage NVM. Quando si crea uno spazio dei nomi NVMe, per impostazione predefinita, non viene mappato a un sottosistema. È inoltre possibile scegliere di mappare un sottosistema nuovo o esistente.

### **Informazioni correlate**

- ["Eseguire il provisioning dello storage NVMe"](#page-9-0)
- ["Mappare uno spazio dei nomi NVMe in un sottosistema"](#page-11-0)
- ["Configurare gli host SAN e i client cloud"](https://docs.netapp.com/us-en/ontap-sanhost/)

# <span id="page-3-0"></span>**Requisiti di licenza NVMe**

A partire da ONTAP 9.5 è necessaria una licenza per supportare NVMe. Se NVMe è attivato in ONTAP 9.4, viene concesso un periodo di valutazione di 90 giorni per l'acquisizione della licenza dopo l'aggiornamento a ONTAP 9.5.

È possibile attivare la licenza utilizzando il seguente comando:

```
system license add -license-code NVMe_license_key
```
# <span id="page-3-1"></span>**Configurazione, supporto e limitazioni NVMe**

A partire da ONTAP 9.4, la ["NVMe \(non-volatile Memory Express\)"](https://docs.netapp.com/us-en/ontap/san-admin/manage-nvme-concept.html) il protocollo è disponibile per gli ambienti SAN. FC-NVMe utilizza le stesse procedure di configurazione fisica e di zoning delle reti FC tradizionali, ma consente una maggiore larghezza di banda, IOPS aumentati e latenza ridotta rispetto a FC-SCSI.

Il supporto e le limitazioni di NVMe variano in base alla versione di ONTAP, alla piattaforma e alla configurazione. Per ulteriori informazioni sulla configurazione specifica, consultare la ["Tool di matrice di](https://imt.netapp.com/matrix/) [interoperabilità NetApp".](https://imt.netapp.com/matrix/) Per i limiti supportati, vedere ["Hardware Universe"](https://hwu.netapp.com/).

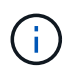

Il numero massimo di nodi per cluster è disponibile in Hardware Universe in **combinazione di piattaforme supportate**.

### **Configurazione**

- Puoi configurare la tua configurazione NVMe utilizzando un singolo fabric o multi-fabric.
- È necessario configurare una LIF di gestione per ogni SVM che supporti SAN.
- L'utilizzo di fabric switch FC eterogenei non è supportato, tranne nel caso di switch blade integrati.

Le eccezioni specifiche sono elencate nella ["Tool di matrice di interoperabilità NetApp"](https://mysupport.netapp.com/matrix).

• Cascade, Partial Mesh, full mesh, core-edge e director fabric sono tutti metodi standard di settore per collegare switch FC a un fabric e sono tutti supportati.

Un fabric può essere costituito da uno o più switch e i controller di storage possono essere collegati a più switch.

### **Caratteristiche**

Le seguenti funzionalità NVMe sono supportate in base alla tua versione di ONTAP.

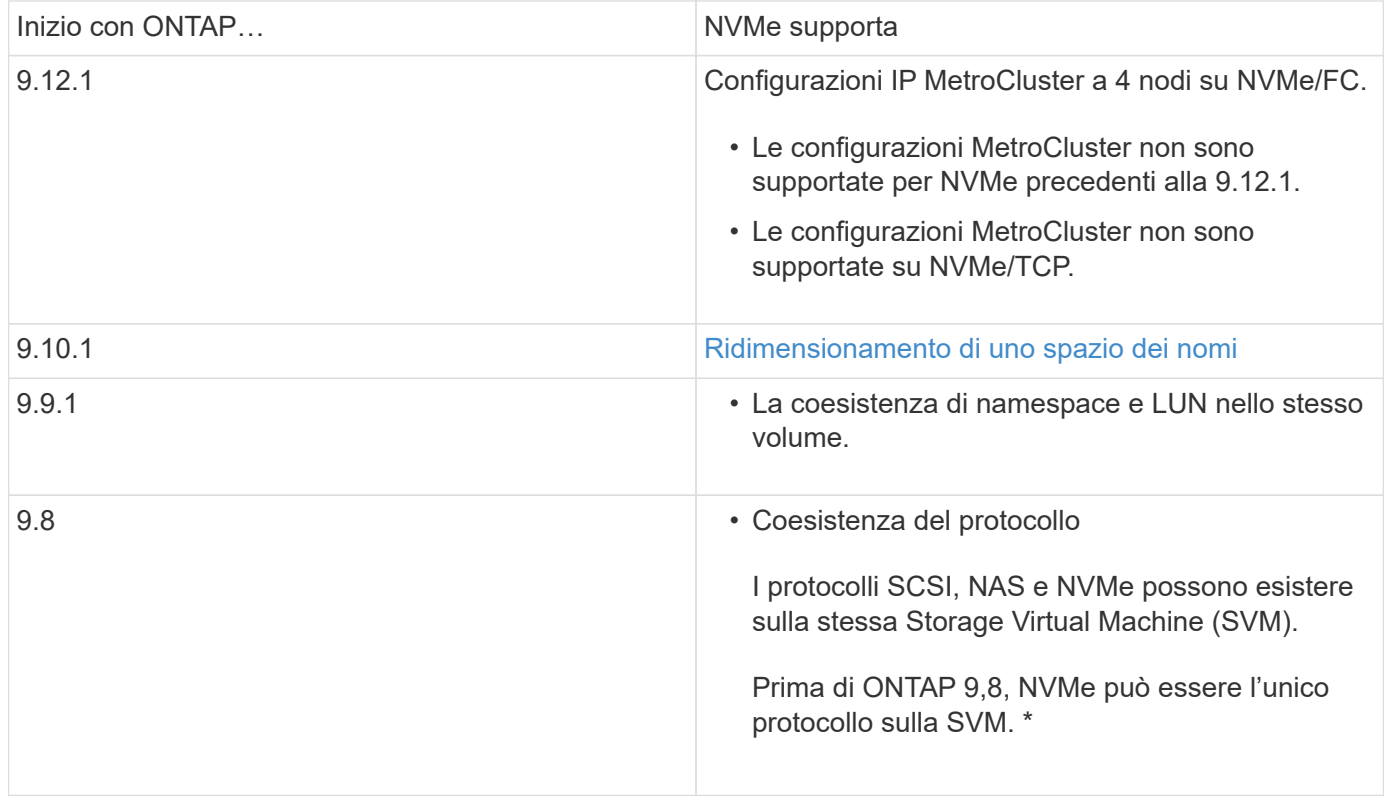

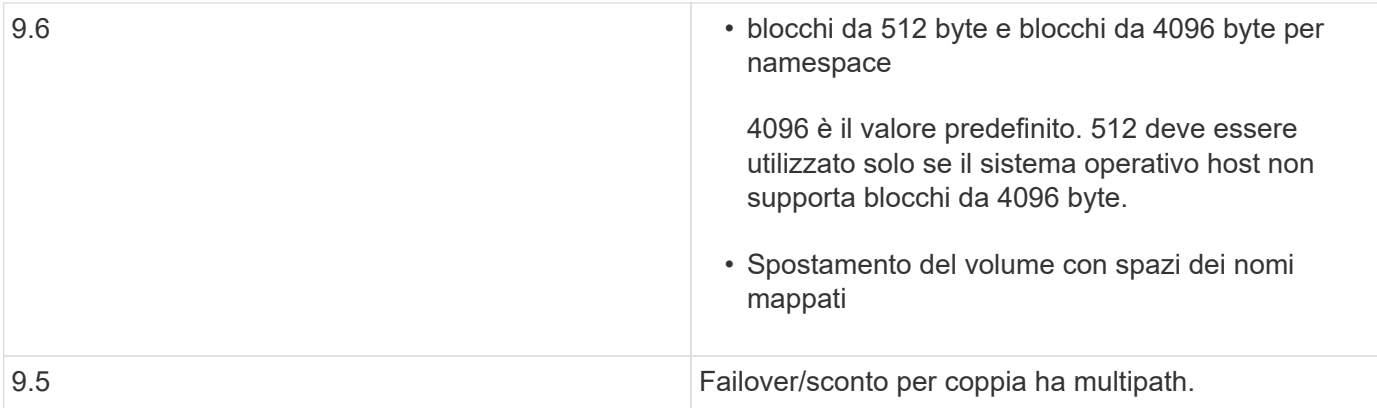

### **Protocolli**

Sono supportati i seguenti protocolli NVMe.

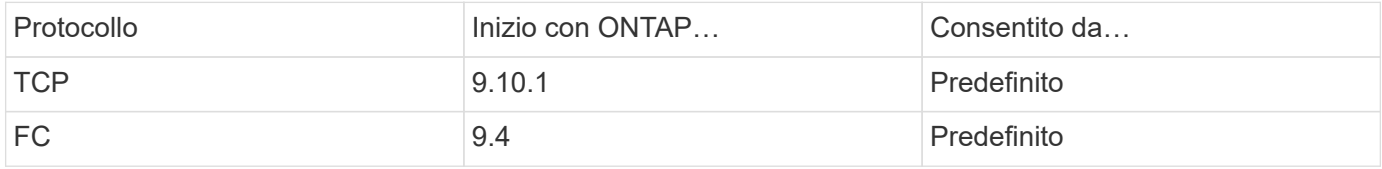

A partire da ONTAP 9.8, è possibile configurare i protocolli SCSI, NAS e NVMe sulla stessa macchina virtuale per lo storage (SVM). In ONTAP 9.7 e versioni precedenti, NVMe può essere l'unico protocollo su SVM.

## **Spazi dei nomi**

Quando si utilizzano gli namespace NVMe, devi essere consapevole di quanto segue:

- In caso di perdita di dati in un LUN, non è possibile ripristinarli da uno spazio dei nomi o viceversa.
- La garanzia di spazio per gli spazi dei nomi è la stessa della garanzia di spazio del volume contenente.
- Non è possibile creare uno spazio dei nomi su una transizione di volume da Data ONTAP in modalità 7.
- Gli spazi dei nomi non supportano quanto segue:
	- Ridenominazione
	- Spostamento tra volumi
	- Copia inter-volume
	- Copia su richiesta

### **Ulteriori limitazioni**

**Le seguenti funzioni di ONTAP non sono supportate dalle configurazioni NVMe:**

- Sincronizza
- Virtual Storage Console

#### **Quanto segue si applica solo ai nodi che eseguono ONTAP 9.4:**

- Le LIF e gli spazi dei nomi NVMe devono essere ospitati sullo stesso nodo.
- Il servizio NVMe deve essere creato prima della creazione di NVMe LIF.

### **Informazioni correlate**

# <span id="page-6-0"></span>**Configurare una VM di storage per NVMe**

Se si desidera utilizzare il protocollo NVMe su un nodo, è necessario configurare la SVM in modo specifico per NVMe.

### **Prima di iniziare**

Gli adattatori FC o Ethernet devono supportare NVMe. Gli adattatori supportati sono elencati nella ["NetApp](https://hwu.netapp.com) [Hardware Universe".](https://hwu.netapp.com)

### **System Manager**

Configurazione di una VM di storage per NVMe con Gestore di sistema di ONTAP (9.7 e versioni successive).

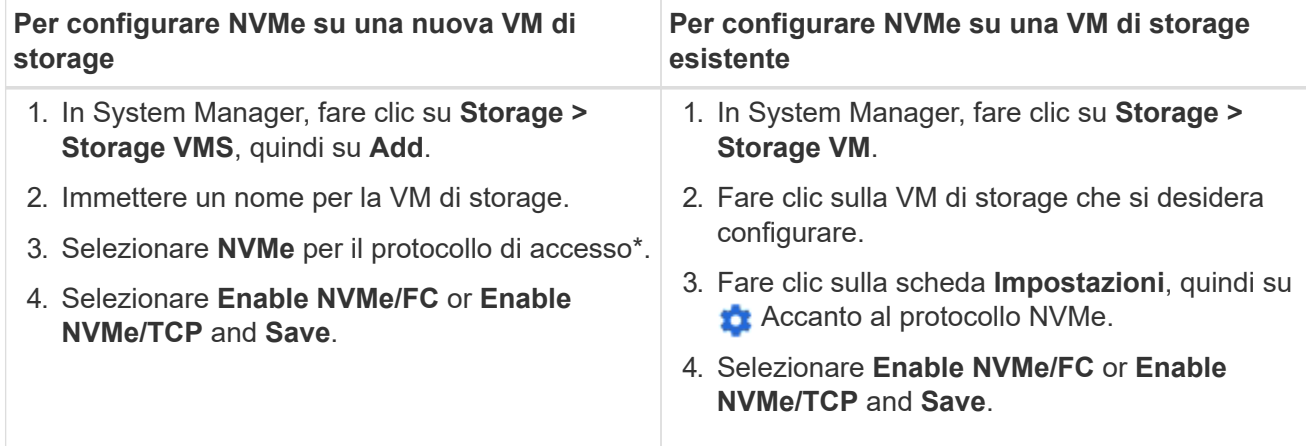

### **CLI**

Configurare una VM di storage per NVMe con l'interfaccia utente di ONTAP.

1. Se non si desidera utilizzare una SVM esistente, crearne una:

vserver create -vserver <SVM\_name>

a. Verificare che la SVM sia stata creata:

vserver show

2. Verificare che nel cluster siano installati adattatori compatibili con NVMe o TCP:

Per NVMe:

network fcp adapter show -data-protocols-supported fc-nvme

Per TCP:

network port show

3. Se si utilizza ONTAP 9.7 o versioni precedenti, rimuovere tutti i protocolli da SVM:

```
vserver remove-protocols -vserver <SVM_name> -protocols
iscsi,fcp,nfs,cifs,ndmp
```
A partire da ONTAP 9.8, non è necessario rimuovere altri protocolli quando si aggiunge NVMe.

4. Aggiungere il protocollo NVMe a SVM:

```
vserver add-protocols -vserver <SVM_name> -protocols nvme
```
5. Se si utilizza ONTAP 9.7 o versioni precedenti, verificare che NVMe sia l'unico protocollo consentito su SVM:

vserver show -vserver <SVM\_name> -fields allowed-protocols

NVMe deve essere l'unico protocollo visualizzato in allowed protocols colonna.

6. Creare il servizio NVMe:

vserver nvme create -vserver <SVM\_name>

7. Verificare che il servizio NVMe sia stato creato:

vserver nvme show -vserver <SVM\_name>

Il Administrative Status Della SVM deve essere elencata come up.

- 8. Creare una LIF NVMe/FC:
	- Per ONTAP 9.9.1 o versione precedente, FC:

```
network interface create -vserver <SVM name> -lif <lif name>
-role data -data-protocol fc-nvme -home-node <home node> -home
-port <home port>
```
◦ Per ONTAP 9.10.1 o versione successiva, FC o TCP:

```
network interface create -vserver <SVM name> -lif <lif name>
-service-policy <default-data-nvme-tcp | default-data-nvme-fc>
-data-protocol <fcp | fc-nvme | nvme-tcp> -home-node <home_node>
-home-port <home port> -status-admin up -failover-policy disabled
-firewall-policy data -auto-revert false -failover-group
<failover_group> -is-dns-update-enabled false
```
- 9. Creare una LIF NVMe/FC sul nodo partner ha:
	- Per ONTAP 9.9.1 o versione precedente, FC:

```
network interface create -vserver <SVM_name> -lif <lif_name>
-role data -data-protocol fc-nvme -home-node <home node> -home
-port <home port>
```
◦ Per ONTAP 9.10.1 o versione successiva, FC o TCP:

```
network interface create -vserver <SVM name> -lif <lif name>
-service-policy <default-data-nvme-tcp | default-data-nvme-fc>
-data-protocol <fcp | fc-nvme | nvme-tcp> -home-node <home node>
-home-port <home port> -status-admin up -failover-policy disabled
-firewall-policy data -auto-revert false -failover-group
<failover_group> -is-dns-update-enabled false
```
10. Verificare che le LIF NVMe/FC siano state create:

network interface show -vserver <SVM\_name>

11. Creare un volume sullo stesso nodo di LIF:

```
vol create -vserver <SVM_name> -volume <vol_name> -aggregate
<aggregate_name> -size <volume_size>
```
Se viene visualizzato un messaggio di avviso relativo al criterio di efficienza automatica, è possibile ignorarlo in modo sicuro.

## <span id="page-9-0"></span>**Eseguire il provisioning dello storage NVMe**

Utilizza questi passaggi per creare namespace ed eseguire il provisioning dello storage per qualsiasi host NVMe supportato su una VM di storage esistente.

A partire da ONTAP 9.8, quando si esegue il provisioning dello storage, la qualità del servizio viene attivata per impostazione predefinita. È possibile disattivare la QoS o scegliere una policy QoS personalizzata durante il processo di provisioning o in un secondo momento.

#### **Prima di iniziare**

La VM di storage deve essere configurata per NVME e il trasporto FC o TCP deve essere già impostato.

### **System Manager**

Utilizzando Gestione di sistema di ONTAP (9.7 e versioni successive), creare spazi dei nomi per fornire lo storage utilizzando il protocollo NVMe.

### **Fasi**

1. In System Manager, fare clic su **Storage > NVMe Namespaces**, quindi fare clic su **Add**.

Per creare un nuovo sottosistema, fare clic su **altre opzioni**.

- 2. Se si utilizza ONTAP 9.8 o versione successiva e si desidera disattivare la qualità del servizio o scegliere un criterio di qualità del servizio personalizzato, fare clic su **altre opzioni**, quindi in **archiviazione e ottimizzazione** selezionare **livello di servizio delle prestazioni**.
- 3. Zone your FC switch by WWPN (zone switch FC in base al numero WWPN Utilizzare una zona per iniziatore e includere tutte le porte di destinazione in ciascuna zona.
- 4. Sul tuo host, scopri i nuovi spazi dei nomi.
- 5. Inizializzare lo spazio dei nomi e formattarlo con un file system.
- 6. Verificare che l'host sia in grado di scrivere e leggere i dati sullo spazio dei nomi.

### **CLI**

Utilizzando l'interfaccia CLI di ONTAP, creare spazi dei nomi per fornire storage utilizzando il protocollo NVMe.

Questa procedura crea uno spazio dei nomi e un sottosistema NVMe su una VM di storage esistente già configurata per il protocollo NVMe, quindi mappa lo spazio dei nomi al sottosistema per consentire l'accesso ai dati dal sistema host.

Per configurare la VM di storage per NVMe, vedere ["Configurare una SVM per NVMe"](#page-6-0).

#### **Fasi**

1. Verificare che la SVM sia configurata per NVMe:

vserver show -vserver <svm name> -fields allowed-protocols

NVMe dovrebbe essere visualizzato sotto allowed-protocols colonna.

2. Creare lo spazio dei nomi NVMe:

```
vserver nvme namespace create -vserver <svm name> -path <path> -size
<size_of_namespace> -ostype <OS_type>
```
3. Creare il sottosistema NVMe:

vserver nvme subsystem create -vserver <svm name> -subsystem <name\_of\_subsystem> -ostype <OS\_type>

Il nome del sottosistema NVMe rileva la distinzione tra maiuscole e minuscole. Deve contenere da 1 a 96 caratteri. Sono consentiti caratteri speciali.

4. Verificare che il sottosistema sia stato creato:

vserver nvme subsystem show -vserver <svm\_name>

Il nvme il sottosistema deve essere visualizzato sotto Subsystem colonna.

- 5. Ottenere l'NQN dall'host.
- 6. Aggiungere l'NQN host al sottosistema:

vserver nvme subsystem host add -vserver <svm name> -subsystem <subsystem\_name> -host-nqn <Host\_NQN>

7. Mappare lo spazio dei nomi nel sottosistema:

```
vserver nvme subsystem map add -vserver <svm_name> -subsystem
<subsystem_name> -path <path>
```
Uno spazio dei nomi può essere mappato solo a un singolo sottosistema.

8. Verificare che lo spazio dei nomi sia mappato al sottosistema:

vserver nvme namespace show -vserver <svm\_name> -instance

Il sottosistema deve essere elencato come Attached subsystem.

# <span id="page-11-0"></span>**Mappare uno spazio dei nomi NVMe in un sottosistema**

L'associazione di un namespace NVMe a un sottosistema consente l'accesso ai dati dall'host. È possibile mappare un namespace NVMe a un sottosistema quando si esegue il provisioning dello storage oppure è possibile farlo dopo che è stato eseguito il provisioning dello storage.

A partire da ONTAP 9.14.1, è possibile assegnare priorità all'allocazione delle risorse per host specifici. Per impostazione predefinita, quando un host viene aggiunto al sottosistema NVMe, viene assegnata una priorità regolare. È possibile utilizzare l'interfaccia a riga di comando (CLI) di ONTAP per modificare manualmente la priorità predefinita da normale ad alta. Agli host assegnati una priorità alta viene assegnato un numero maggiore di code i/o e profondità di coda.

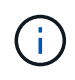

Se si desidera assegnare una priorità elevata a un host aggiunto a un sottosistema in ONTAP 9.13.1 o versioni precedenti, è possibile farlo [modificare la priorità dell'host.](https://docs.netapp.com/it-it/ontap/nvme/change-host-priority-nvme-task.html)

#### **Prima di iniziare**

Lo spazio dei nomi e il sottosistema devono essere già creati. Per creare uno spazio dei nomi e un sottosistema, vedere ["Eseguire il provisioning dello storage NVMe"](#page-9-0).

#### **Fasi**

- 1. Ottenere l'NQN dall'host.
- 2. Aggiungere l'NQN host al sottosistema:

```
vserver nvme subsystem host add -vserver <SVM_name> -subsystem
<subsystem_name> -host-nqn <Host_NQN_:subsystem._subsystem_name>
```
Se si desidera modificare la priorità predefinita dell'host da normale ad alta, utilizzare -priority high opzione. Questa opzione è disponibile a partire da ONTAP 9.14.1.

3. Mappare lo spazio dei nomi nel sottosistema:

```
vserver nvme subsystem map add -vserver <SVM_name> -subsystem
<subsystem_name> -path <path>
```
Uno spazio dei nomi può essere mappato solo a un singolo sottosistema.

4. Verificare che lo spazio dei nomi sia mappato al sottosistema:

```
vserver nvme namespace show -vserver <SVM name> -instance
```
Il sottosistema deve essere elencato come Attached subsystem.

### **Informazioni sul copyright**

Copyright © 2024 NetApp, Inc. Tutti i diritti riservati. Stampato negli Stati Uniti d'America. Nessuna porzione di questo documento soggetta a copyright può essere riprodotta in qualsiasi formato o mezzo (grafico, elettronico o meccanico, inclusi fotocopie, registrazione, nastri o storage in un sistema elettronico) senza previo consenso scritto da parte del detentore del copyright.

Il software derivato dal materiale sottoposto a copyright di NetApp è soggetto alla seguente licenza e dichiarazione di non responsabilità:

IL PRESENTE SOFTWARE VIENE FORNITO DA NETAPP "COSÌ COM'È" E SENZA QUALSIVOGLIA TIPO DI GARANZIA IMPLICITA O ESPRESSA FRA CUI, A TITOLO ESEMPLIFICATIVO E NON ESAUSTIVO, GARANZIE IMPLICITE DI COMMERCIABILITÀ E IDONEITÀ PER UNO SCOPO SPECIFICO, CHE VENGONO DECLINATE DAL PRESENTE DOCUMENTO. NETAPP NON VERRÀ CONSIDERATA RESPONSABILE IN ALCUN CASO PER QUALSIVOGLIA DANNO DIRETTO, INDIRETTO, ACCIDENTALE, SPECIALE, ESEMPLARE E CONSEQUENZIALE (COMPRESI, A TITOLO ESEMPLIFICATIVO E NON ESAUSTIVO, PROCUREMENT O SOSTITUZIONE DI MERCI O SERVIZI, IMPOSSIBILITÀ DI UTILIZZO O PERDITA DI DATI O PROFITTI OPPURE INTERRUZIONE DELL'ATTIVITÀ AZIENDALE) CAUSATO IN QUALSIVOGLIA MODO O IN RELAZIONE A QUALUNQUE TEORIA DI RESPONSABILITÀ, SIA ESSA CONTRATTUALE, RIGOROSA O DOVUTA A INSOLVENZA (COMPRESA LA NEGLIGENZA O ALTRO) INSORTA IN QUALSIASI MODO ATTRAVERSO L'UTILIZZO DEL PRESENTE SOFTWARE ANCHE IN PRESENZA DI UN PREAVVISO CIRCA L'EVENTUALITÀ DI QUESTO TIPO DI DANNI.

NetApp si riserva il diritto di modificare in qualsiasi momento qualunque prodotto descritto nel presente documento senza fornire alcun preavviso. NetApp non si assume alcuna responsabilità circa l'utilizzo dei prodotti o materiali descritti nel presente documento, con l'eccezione di quanto concordato espressamente e per iscritto da NetApp. L'utilizzo o l'acquisto del presente prodotto non comporta il rilascio di una licenza nell'ambito di un qualche diritto di brevetto, marchio commerciale o altro diritto di proprietà intellettuale di NetApp.

Il prodotto descritto in questa guida può essere protetto da uno o più brevetti degli Stati Uniti, esteri o in attesa di approvazione.

LEGENDA PER I DIRITTI SOTTOPOSTI A LIMITAZIONE: l'utilizzo, la duplicazione o la divulgazione da parte degli enti governativi sono soggetti alle limitazioni indicate nel sottoparagrafo (b)(3) della clausola Rights in Technical Data and Computer Software del DFARS 252.227-7013 (FEB 2014) e FAR 52.227-19 (DIC 2007).

I dati contenuti nel presente documento riguardano un articolo commerciale (secondo la definizione data in FAR 2.101) e sono di proprietà di NetApp, Inc. Tutti i dati tecnici e il software NetApp forniti secondo i termini del presente Contratto sono articoli aventi natura commerciale, sviluppati con finanziamenti esclusivamente privati. Il governo statunitense ha una licenza irrevocabile limitata, non esclusiva, non trasferibile, non cedibile, mondiale, per l'utilizzo dei Dati esclusivamente in connessione con e a supporto di un contratto governativo statunitense in base al quale i Dati sono distribuiti. Con la sola esclusione di quanto indicato nel presente documento, i Dati non possono essere utilizzati, divulgati, riprodotti, modificati, visualizzati o mostrati senza la previa approvazione scritta di NetApp, Inc. I diritti di licenza del governo degli Stati Uniti per il Dipartimento della Difesa sono limitati ai diritti identificati nella clausola DFARS 252.227-7015(b) (FEB 2014).

#### **Informazioni sul marchio commerciale**

NETAPP, il logo NETAPP e i marchi elencati alla pagina<http://www.netapp.com/TM> sono marchi di NetApp, Inc. Gli altri nomi di aziende e prodotti potrebbero essere marchi dei rispettivi proprietari.